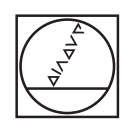

# **HEIDENHAIN**

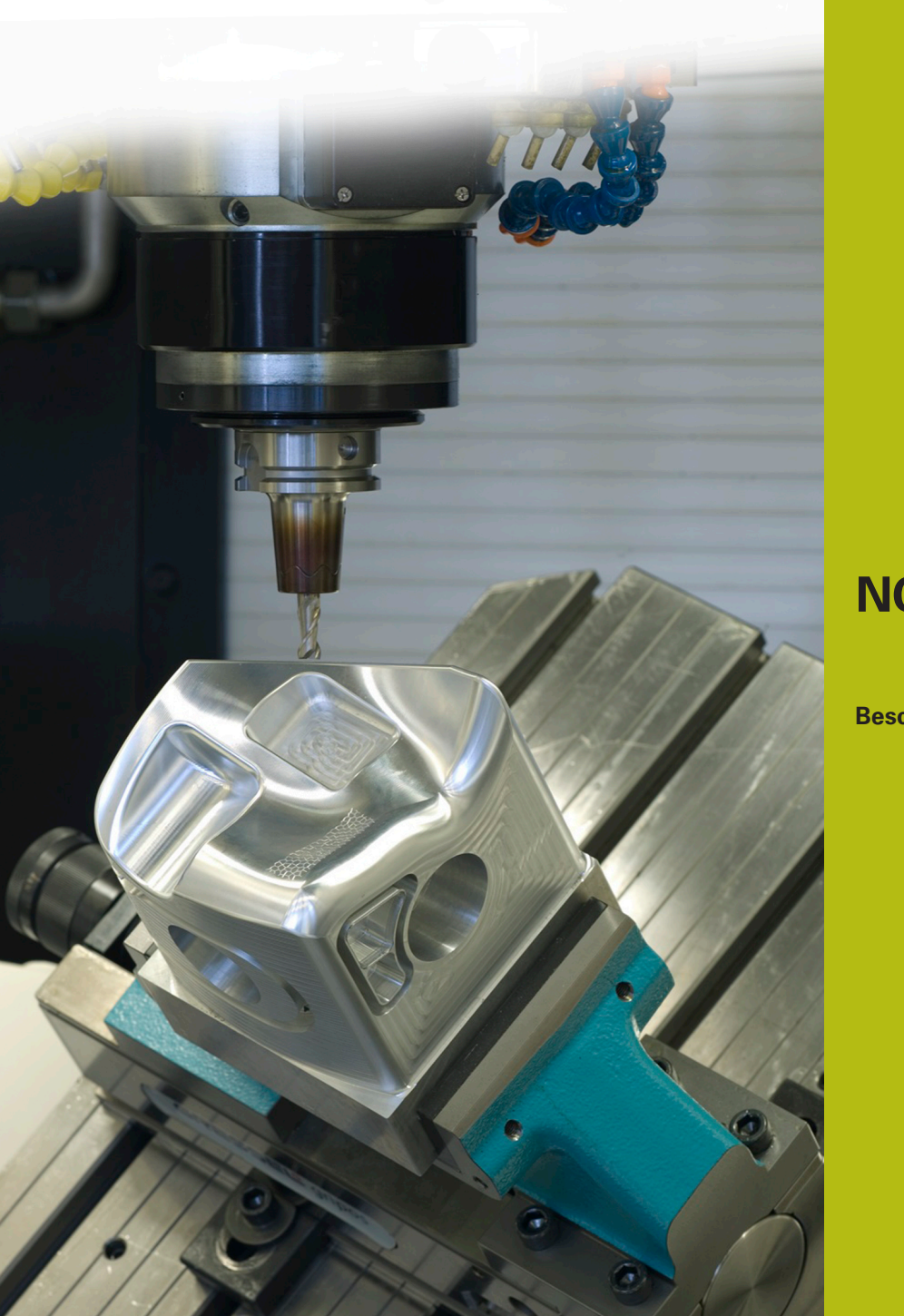

# **NC-Solutions**

**Beschrijving bij het NC-programma 9020**

**Nederlands (nl) 4/2017**

# **1 Beschrijving bij het NC-programma 9020\_nl.h**

NC-programma om teksten in lineaire en cirkelvormige rangschikking te graveren.

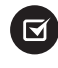

Het NC-programma kan worden uitgevoerd vanaf iTNC 530 NC-softwarenummer 340 49x 03 SP3

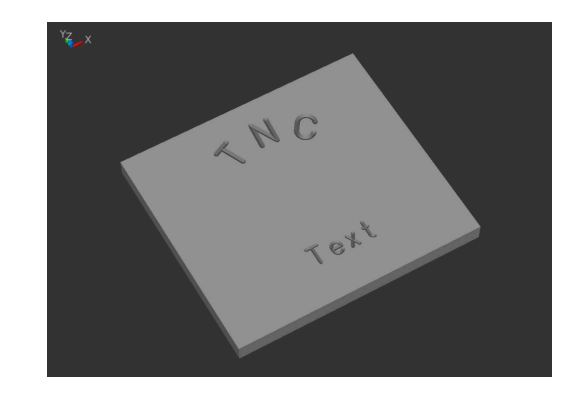

# **Beschrijving**

Met dit NC-programma graveert de besturing de door u gedefinieerde teksten in een werkstuk. De teksten kunnen lineair of cirkelvormig worden gerangschikt. De teksten definieert u als stringparameters. U kunt gebruikmaken van hoofdletters, kleine letters en de belangrijkste speciale tekens voor de te graveren tekst.

#### **Geometrische mogelijkheden**

U kunt teksten horizontaal in een lijn of op een cirkel boven het middelpunt of onder het middelpunt definiëren. De besturing graveert de tekst zo, dat het aflezen van de tekst mogelijk is zonder het werkstuk te draaien. De positie, het cirkelmiddelpunt en de lettergrootte kunnen gekozen worden en beïnvloeden elkaar niet.

Het lettertype komt overeen met een verticaal, eenvoudig normschrift.

De gebruikte tekens zijn volledig proportioneel gehouden. Dit betekent dat de besturing de tekenbreedte en de afstand tussen de tekens automatisch ten opzichte van elkaar aan de door u gedefinieerde lettergrootte aanpast.

De gewenste graveerdiepte definieert u met de invoerwaarde Freesdiepte (Q4).

# **Opmerking bij de besturingsafstemming**

Het NC-programma gebruikt voor de cirkelbogen de functies CC en C. Deze cirkelbogen zijn met drie decimalen geprogrammeerd. Bij besturingen met vier decimalen die kunnen worden ingevoerd, moet worden gecontroleerd of de nauwkeurigheidseisen voor de cirkeldefinities in MP 7431 (machineparameters of gebruikersparameters) moeten worden aangepast.

#### **Bepalen van de posities**

Op basis van het type eerste positie-aanduiding (X/Y of radius en hoek) bepaalt de besturing of de posities lineair of cirkelvormig worden berekend.

Na het graveren van een teken verschuift de besturing de actuele positie met de breedte van het gegraveerde teken. De nieuwe positie (eventueel ook de rotatiepositie) slaat de besturing op en gebruikt deze positie voor het volgende teken.

U hoeft er dus niet voor te zorgen, omdat dit in het NC-programma is gedefinieerd en de besturing alle benodigde berekeningen uitvoert.

# **Programmaopbouw**

Het graveerprogramma is als één enkel totaal programma aangemaakt.

Het bestaat uit de volgende programmadelen:

- 1 Definitie van de snijgegevens en de gereedschapsoproep
- 2 Definitie van de tekstblokken
- 3 Subprogramma's met de benodigde berekeningen en baanbewegingen

# **Toepassing van het programma**

U als gebruiker definieert in het hoofdgedeelte van het NCprogramma alle benodigde parameters. De subprogramma's blijven bestaan zoals ze zijn, omdat daarin uitgebreide berekeningen zijn opgeslagen.

In het hoofdprogramma definieert u het gereedschap, alle voor de bewerking benodigde parameters en de te graveren teksten.

Het hoofdprogramma kunt u zonder problemen met andere teksten uitbreiden. Voor elke tekst zijn de invoerparameters van de rangschikking en de te graveren tekst door definitie van de stringparameter **DECLARE STRING QS1= "xxx"** en oproep van het subprogramma **CALL LBL "WRITE"** nodig.

# **Algemene parameters**

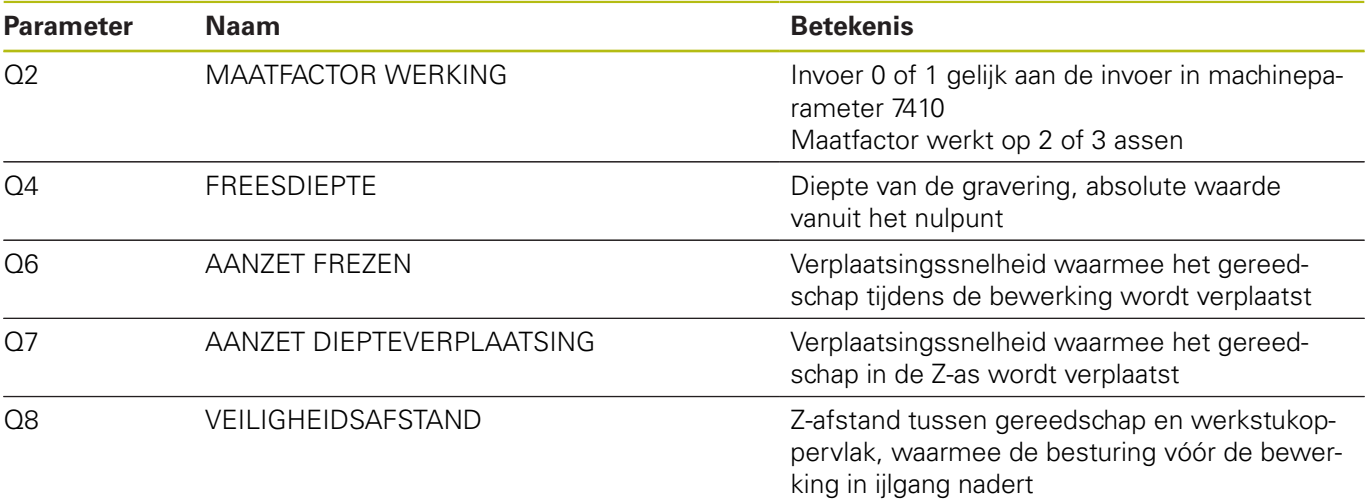

#### **Parameters voor een tekst op een rechte**

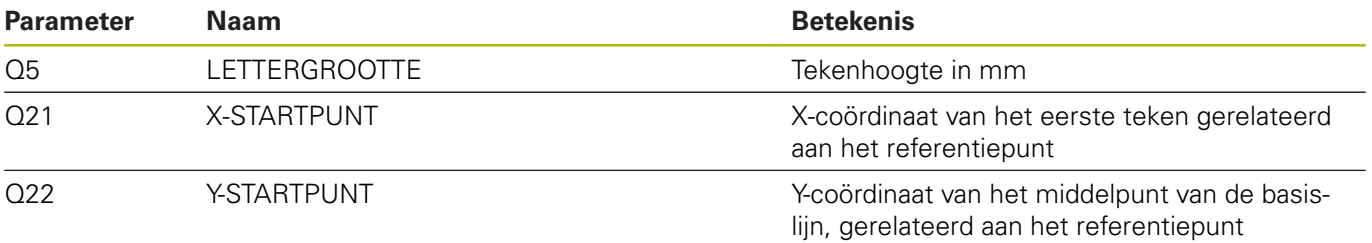

# **Verklaring**

Het nulpunt van elk teken ligt op de hoogte van de basislijn in het midden van het teken. De startpositie definieert u met Q21 en Q22 vóór de uitvoering van het eerste teken en aan het begin van elke regel. In de regel berekent de besturing dan het desbetreffende nulpunt voor de tekens opnieuw. U kunt echter, indien nodig, met Q21, Q22 voor afzonderlijke tekens de positie individueel vóór het oproepen opgeven, wanneer u bijv. een nauwkeurige correctie van de positie wilt uitvoeren.

# **Parameter voor een tekst op een cirkel**

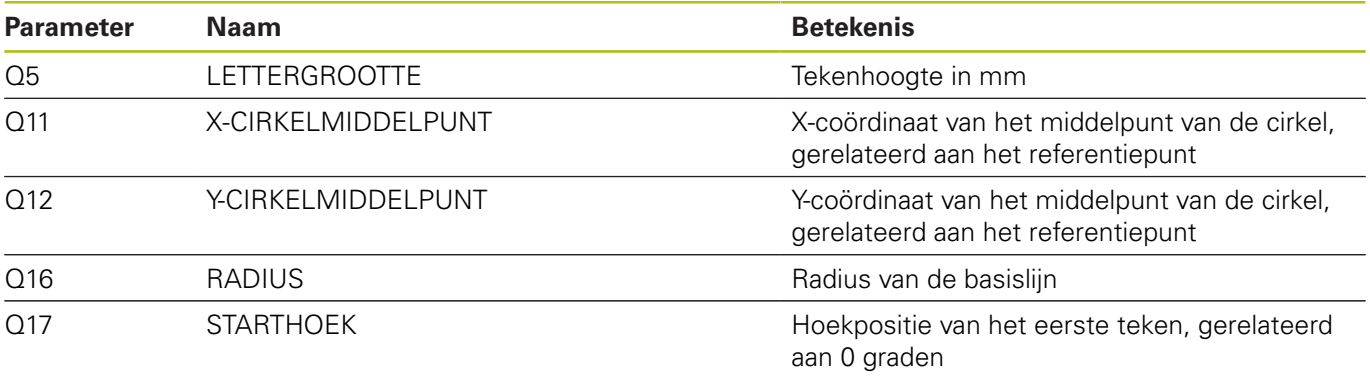

### **Verklaring**

Het nulpunt van elk teken ligt ook hier op de hoogte van de basislijn in het midden van de tekens. De besturing herkent de gedefinieerde rotatiepositie en slaat deze positie in Q29 op.

#### **Terugzetten**

Na het graveren van een tekst op een cirkel moet u de parameters voor de rotatie, de radius en de additieve hoek op nul instellen!

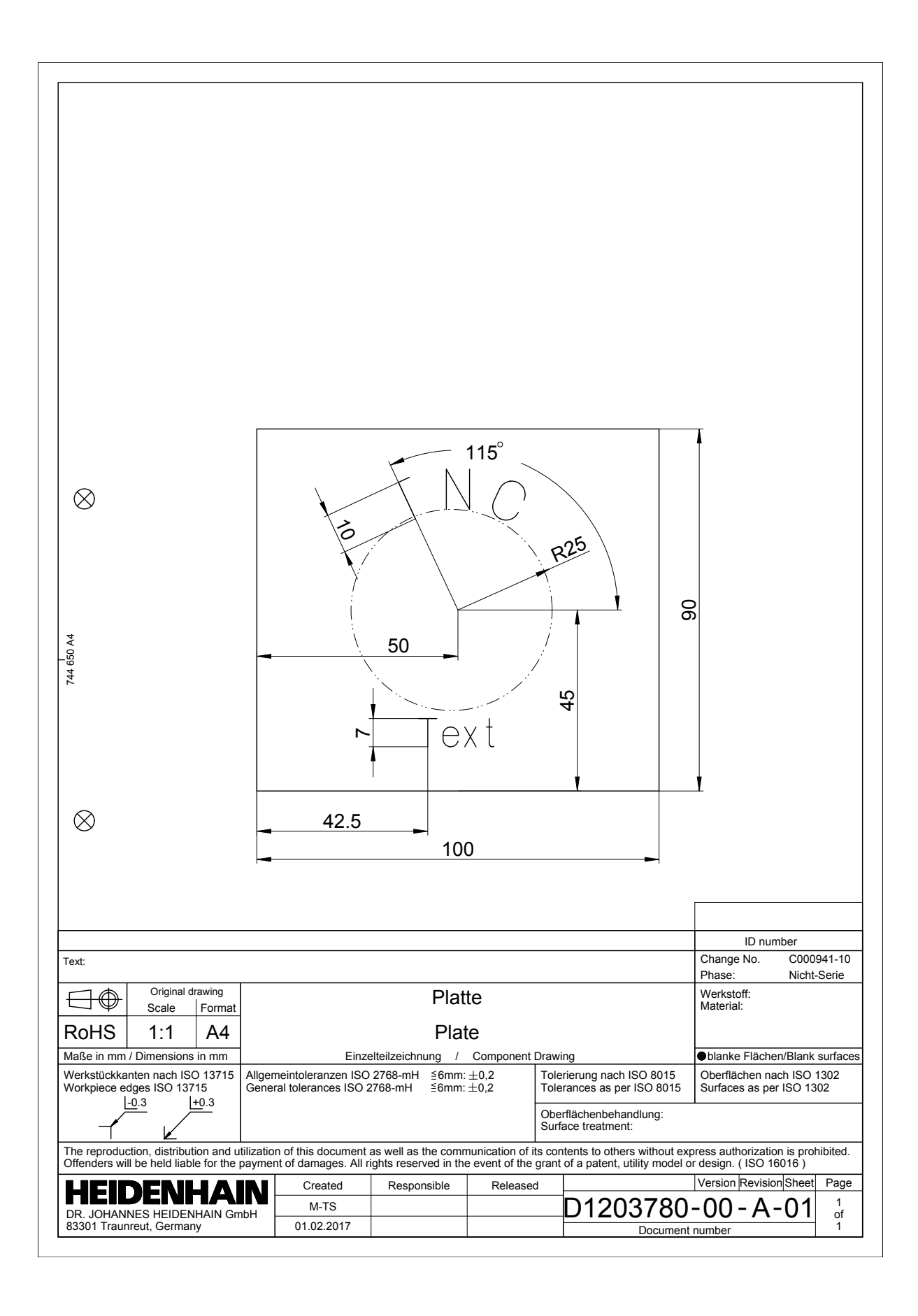

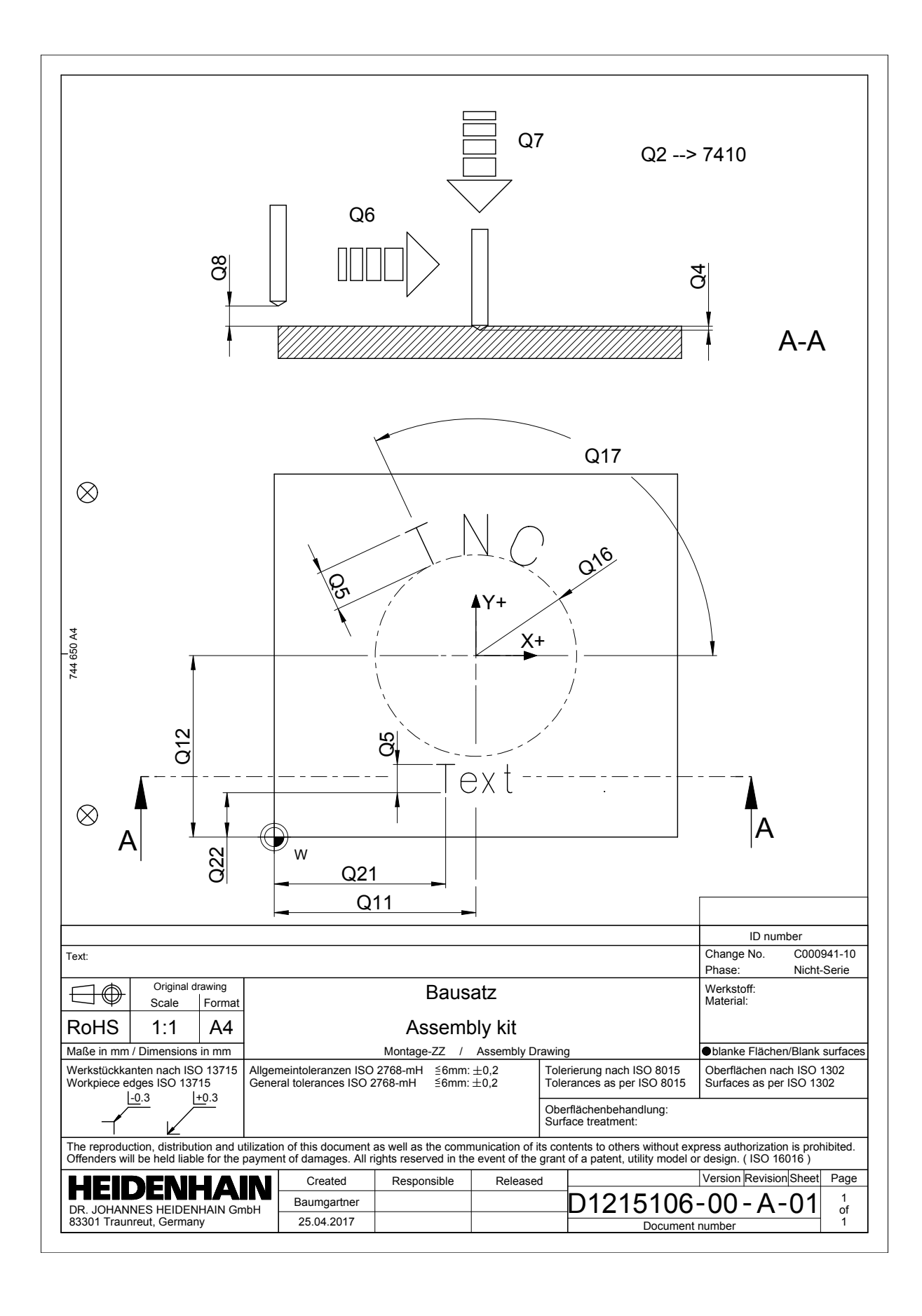